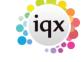

2024/05/04 05:52 1/2 Document templates

## **Document templates**

#### refers to:

Maintenance menu → Accounts setup → document templates tab

This tab is used for setting global definitions used in creating Invoices. This configuration should only be changed under supervision of IQX staff.

#### Consists of:

- ID
- Name
- Class
- Descriptive Type
- Ledger
- Payment Type
- Report File
- Days to Pay
- Autonumber Type
- Autonumber next
- Autonumber prefix or a linked templateID
- VAT Nominal

There is only 1 Invoice layout for all Invoices and Credits. This MUST be called **SalesInvoice.rtm** 

# Document Templates. Users can build own "favourites" list. Also search added.

### (2.16.6+)

Users can build own Document Templates "favourites" list and search this list.

This feature is accessed from a Contact event window. For example - Person Record - Contact Event icon.

When using document templates;

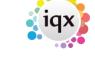

2024/05/04 05:52 2/2 Document templates

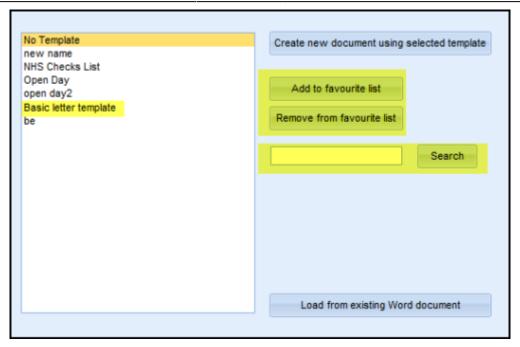

To use this feature that there is no sort order applied to Document Templates in Agency Setup as sort order overrides the favourites list.

<ifauth @newreleases,@internal>

Back to Online Users Guide Back to Accounts / Payroll

From:

https://iqxusers.co.uk/iqxhelp/ - iqx

Permanent link:

https://iqxusers.co.uk/iqxhelp/doku.php?id=ug7-17

Last update: 2017/12/01 16:35

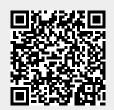